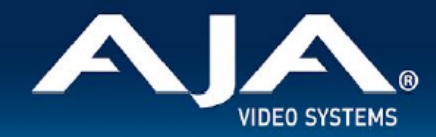

## AJA OG-Hi5-12G - リリースノート v1.0

Firmware for OG-Hi5-12G

## 全般

AJA OG-Hi5-12G は、正確で忠実なイメージ、4K/UltraHD 60p までのハイフレームレートに対応し、12G-SDI から HDMI 2.0 への変換を行います。OG-Hi5-12G は12G-SDI 機器から HDMI 2.0 入力対応機器への 接続監視環境を簡単に構築できます。また OG-Hi5-12G は HDMI v2.0 および CTA-861-G に準拠した HDR メタデータの生成にも対応しています。

OG-Hi5-12G は 12G-SDI シングルリンク入力に加えて、SDI モニタリングや SDI パイプラインへの接続向 けのリクロックされた SDI ループ出力も備えています。

OG-Hi5-12G には、光ファイバー SFP が組み込まれたモデルもラインアップされています。OG-Hi5-12G-R レシーバーモデルでは、光ファイバーで接続したソース機器からの 4K 信号を長距離で受信することができ ます。OG-Hi5-12G-TR トランシーバーモデルでは、1 系統の 4K/UltraHD SDI または光ファイバーのソー ス信号を 1 箇所の HDMI 接続先に伝送しながら、もう 1 箇所の接続先に SDI または光ファイバーでパスス ルーが行えます。OG-Hi5-12G-R と OG-Hi5-12G-TR には、SDI およびオプションの光ファイバー入力に対 応したビデオソース自動切り替え機能が搭載されています。Switch Over Priority (優先順位切り替え) メ ニューで選択された項目に従って入力を自動的に切り替えます。Last Valid input (直前に使用していた入 力)、Priority SDI (SDI 優先)、Priority Optical (光ファイバー優先) の内から選択可能です。

機能および設定のガイドラインについては、インストレーション & オペレーションガイド(ユーザーマニュア ル) を参照してください。最新版のドキュメントは、www.aja.com の [OG-Hi5-12G サポートページ](https://www.aja.com/products/og-hi5-12g#support)でご確認 いただけます。

## v1.0 での機能

v1.0

- 最大 4K 60p までの 12G-SDI 信号を HDMI 2.0 へ変換
- 4:4:4/4:2:2/4:2:0 HDMI 2.0 出力に対応
- 12-bit ワークフローに対応
- HDR 信号のメタデータのパススルーと上書きに対応
- 8 チャンネル 24-bit のエンベッドオーディオに対応
- AC-3 (Dolby Digital) と E-AC-3 (Dolby Digital Plus) 圧縮オーディオのエンベッドオーディオをパス スルー、DD+ Atmos (DD+ JOC) にも対応
- 12G-SDI ループ出力
- ファイバー SFP モデルを選択可能
- Ross DashBoard ソフトウェア経由での監視と制御
- カード毎に最大 13W 消費
- 5 年間保証

## DashBoard 初回設定、制御およびファームウェア更新

注記:DashBoard 対応の AJA openGear カードのファームウェア更新、各種設定およびモニタリングに は、無料の DashBoard ソフトウェアが必要となります。

1. OG-Hi5-12G および SFP 搭載モデル 用のファームウェアについては、下記 AJA ダウンロードページを 参照ください。新しいファームウェアが掲載されている場合は、ダウンロード後 zip ファイルを解凍して ください。

<https://www.aja-jp.com/downloads/category/119-opengear-cards>

- 2. DashBoard コントロールシステム・下部のパネル上にある "Upload" ボタンをクリックすると、ソフト ウェアアップロード画面("Upload Software")が開きます。
- 3. ソフトウェアアップロード画面で、"Browse" (ブラウズ) をクリックします。
- 4. ダウンロードし解凍した zip ファイル内にある .bin 拡張子のファイルを選択し、"Open" をクリックしま す。ソフトウェアアップロード画面では、選択したファイル名が表示されます。
- 5. "Finish" をクリックします。
- 6. ファイルのアップロードが完了すると、ステータス上で "Complete" (完了)と表示されるので、"OK" をクリックします。
- 7. カードに搭載されているソフトウェア/ファームウェアのバージョンは、DashBoard の各カードのタブ画 面で確認できます。

 注記:ソフトウェアのアップロードを開始する前に、DashBoard ではそれまでにインストールされて いるファームウェアを一旦消去する作業を 20秒ほど行います。